## 步驟一 : 登入您的帳號密碼

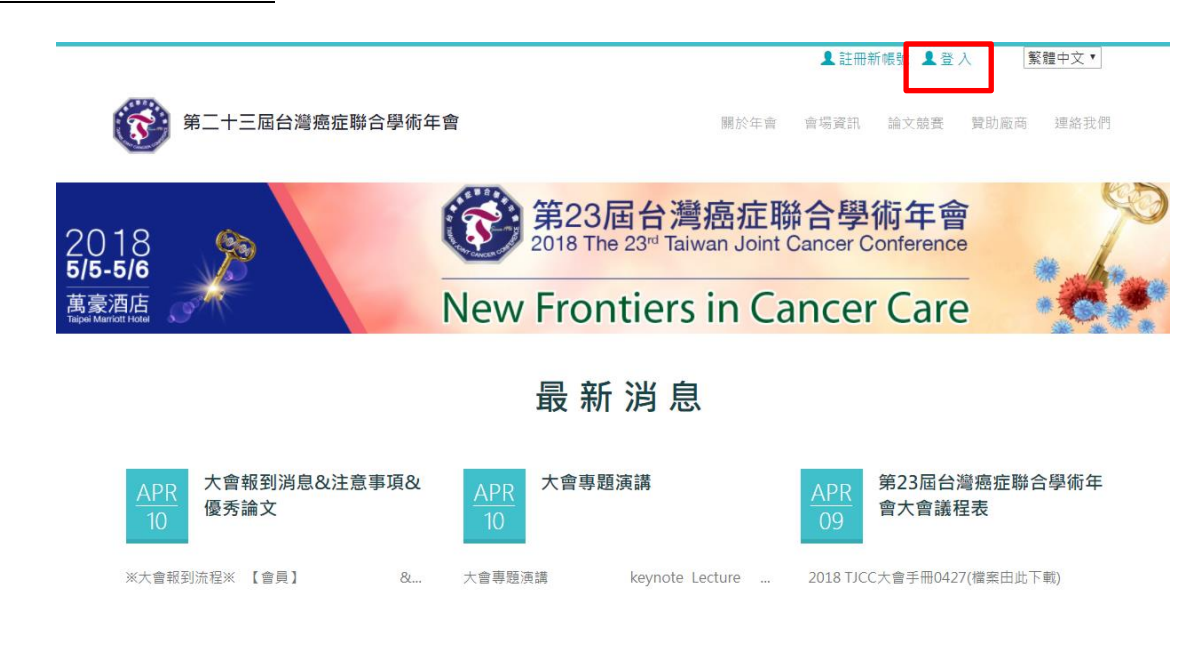

## 步驟二 : 進入登入畫面後, 請點選【專題演講 線上會議觀看】

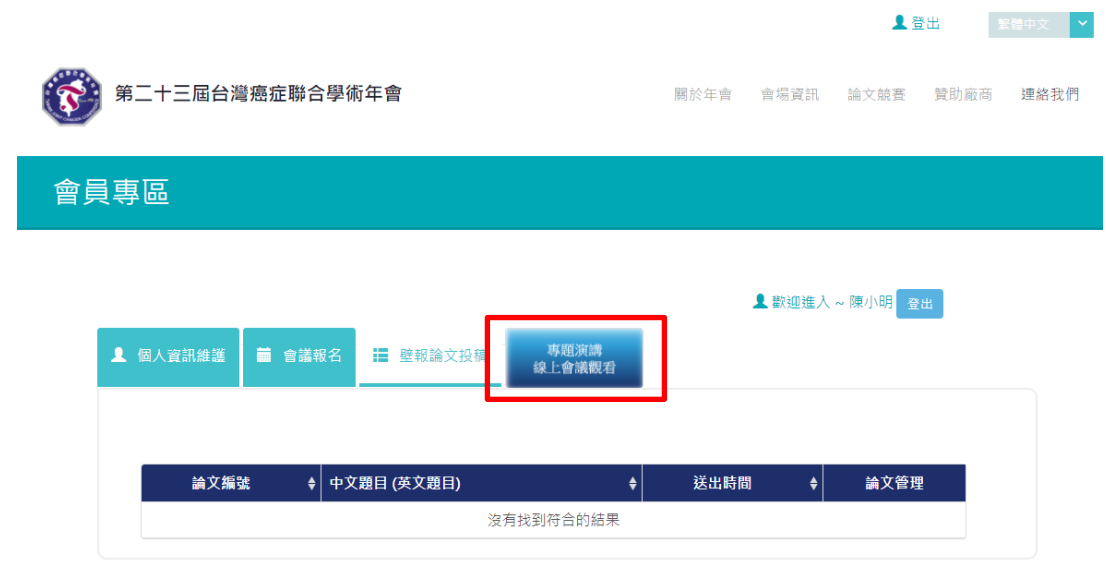

步驟三 : 進入【專題演講 線上會議觀看】畫面後,點選您要的線上直播影片,並點選【註冊觀看】

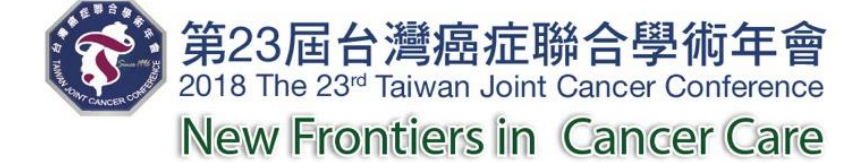

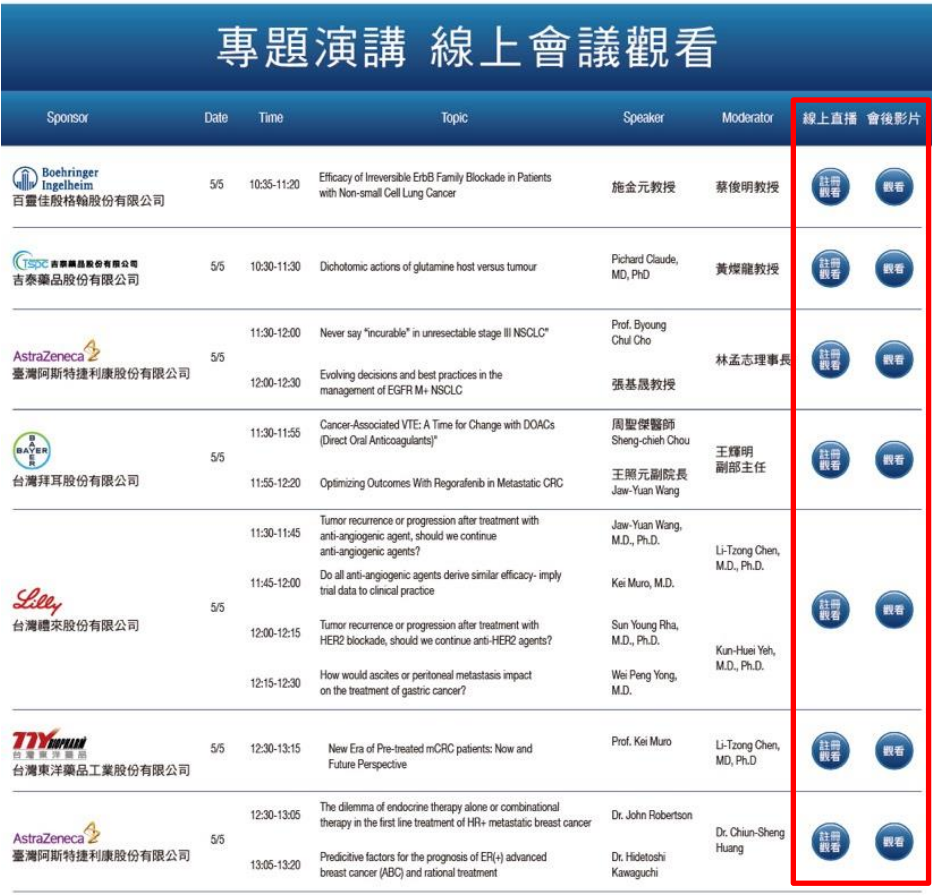

## 步驟四 : 進入註冊觀看頁面後,請輸入您的基本資料

Efficacy of Irreversible ErbB Family Blockade in Patients with Non-small Cell Lung Cancer

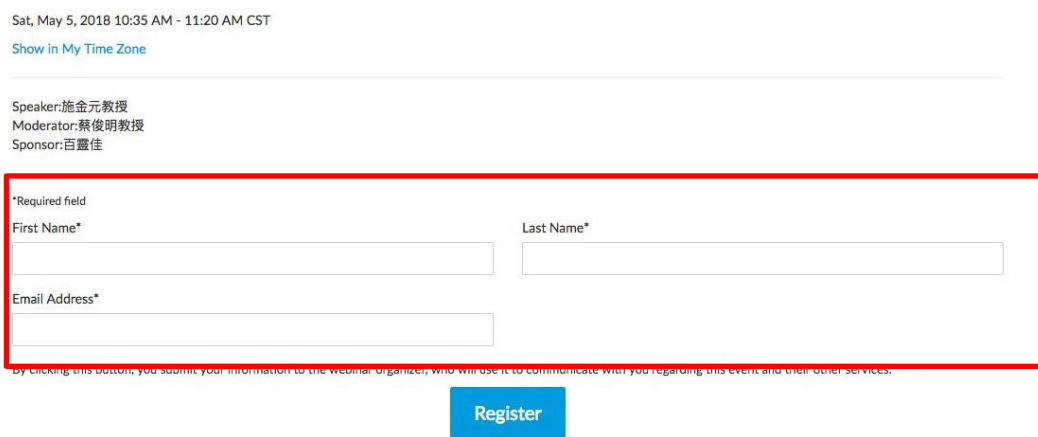

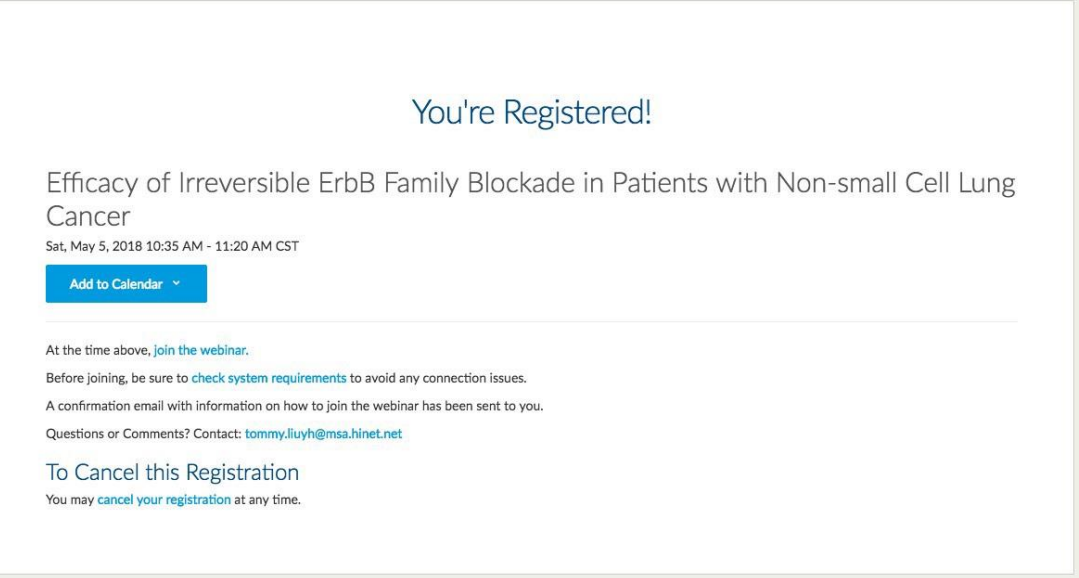